# Checkpoint Learning IRS Coordinator Job Aid

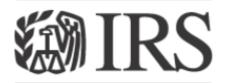

Department of the Treasury Internal Revenue Service

**IRS Coordinator Job Aid** 

August 2016

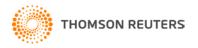

# **Objectives**

What is Checkpoint Learning?
What is your role as a Coordinator?
What is the process for requesting courses?
How to approve/reject an individual course?
How to approve/reject bulk course requests?
How to change course media format?
How to run reports?
New Features
Support

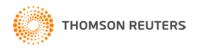

Checkpoint Learning is an online platform that provides a variety of topics of continuing education in two different formats: Online (\*internet connectivity required), Download (\*internet connectivity not required to complete course).

Each IRS professional has an end-user account. IRS Coordinators have two accounts, one as an end-user and one as the Coordinator.

Each account has it's own separate login.

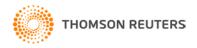

#### What is the Process?

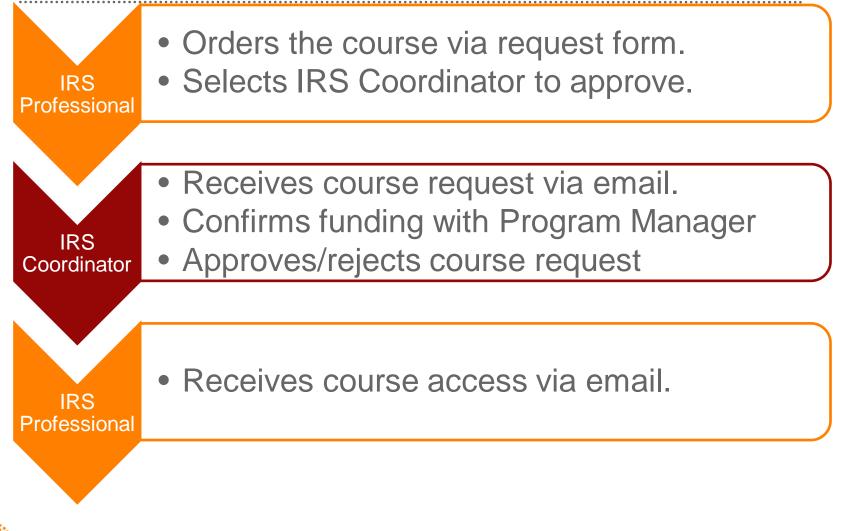

#### How to Approve an Individual Course Request

| File Message                                     | Developer Adobe PDF                                                         |                                                       |            | e" - Message (HT |                                                      |                 |                   |
|--------------------------------------------------|-----------------------------------------------------------------------------|-------------------------------------------------------|------------|------------------|------------------------------------------------------|-----------------|-------------------|
| messaye                                          |                                                                             |                                                       |            |                  |                                                      |                 | 00                |
| lgnore X G                                       | phy Reply Forward<br>Respond                                                | Retention<br>To Manager<br>Team E-mail<br>Quick Steps | + + N      | Actions *        | Mark Unread<br>Categorize *<br>Follow Up *<br>Tags 5 | Translate       | Q<br>Zoom<br>Zoom |
| To: Anderso<br>Cc                                | intLearning<br>n, Brianna (Tax&Accounting)<br>or 1 2014 Specialized Tax Upd | ate "                                                 |            |                  | Se                                                   | nt: Wed 6/24/20 | 15 11:48 AM       |
| Order Form Det                                   |                                                                             |                                                       |            |                  |                                                      |                 | ē                 |
| Professional<br>Name:<br>Professional<br>E-Mail: |                                                                             |                                                       |            |                  |                                                      |                 |                   |
| Request Date:                                    | 2015-06-24                                                                  |                                                       |            |                  |                                                      |                 |                   |
| Address 1:                                       | 1                                                                           |                                                       |            |                  |                                                      |                 |                   |
| Address 2:                                       | 1                                                                           |                                                       |            |                  |                                                      |                 |                   |
| City:                                            | 1                                                                           |                                                       |            |                  |                                                      |                 |                   |
| State:                                           | ALABAMA                                                                     |                                                       |            |                  |                                                      |                 |                   |
| Zip Code:                                        | 1                                                                           |                                                       |            |                  |                                                      |                 |                   |
| Country:                                         | United States                                                               |                                                       |            |                  |                                                      |                 |                   |
| Daytime<br>Phone<br>Number:                      | 1                                                                           |                                                       |            |                  |                                                      |                 |                   |
| Email Address:<br>Comments &<br>Requests:        | 1                                                                           |                                                       |            |                  |                                                      |                 |                   |
| NOTE: For quest                                  | ions on ordering cours                                                      | es, please contac                                     | t your o   | oordinator.      |                                                      |                 |                   |
| Course Request                                   | Decision:                                                                   |                                                       |            |                  |                                                      |                 | _                 |
| To Approve or Re                                 | rject this Course Requ                                                      | est, click one of th                                  | ne links l | pelow.           |                                                      |                 |                   |
| Approve<br>Course:                               | Approve                                                                     |                                                       |            |                  |                                                      |                 |                   |
| Reject Course:                                   | Reject                                                                      |                                                       | 0          |                  |                                                      |                 |                   |

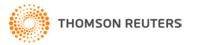

## How to Approve an Individual Course Request

| CHECKPOINT LEARNING®                                                                                                    |                               |
|----------------------------------------------------------------------------------------------------|-------------------------------|
| Home       Find a CPE Course       Who Are You? Help Finding What You Need       Sales & Support       Online Gradin         Sign In / Setup Account       If you have previously registered with Checkpoint Learning, please select your Username and Password below.         If you have never registered with Checkpoint Learning, please select "New User Registration" link below.         Image: Checkpoint Learning Login         User Name:         Password:         Organization Id:         Irsmain         Kew User Registration | ling   ₩ <u>Shopping Cart</u> |
|                                                                                                    |                               |

Home | About Us | Other Tax & Accounting Solutions | Sales & Support | Site Map | Privacy Policy | Terms & Conditions | CPE Compliance

© 2015 Thomson Reuters/Tax & Accounting. All Rights Reserved.

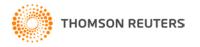

## How to Approve an Individual Course Request

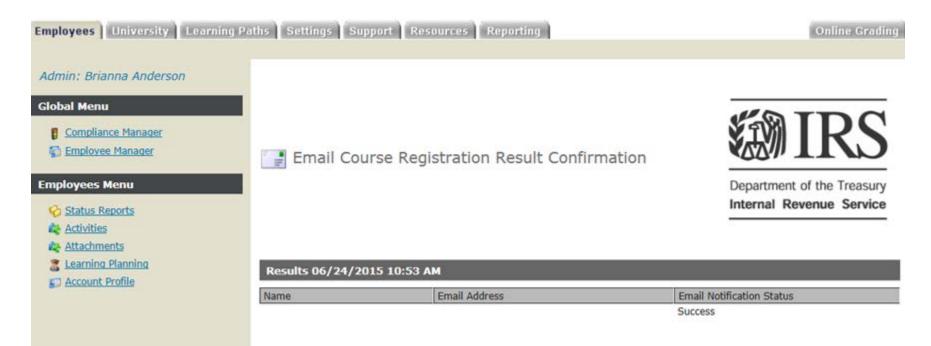

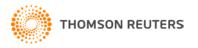

# How to Approve Multiple/Bulk Course Requests

#### CHECKPOINT LEARNING®

| Home   Find a CPE Course | Who Are You? Help Finding What You Need   Sales & Support   Online Grading   🛒 Shopping Cart                  |
|--------------------------|----------------------------------------------------------------------------------------------------|
|                          | Sign In / Setup Account                                                                                       |
|                          | If you have previously registered with Checkpoint Learning,<br>please enter your Username and Password below. |
|                          | If you have never registered with Checkpoint Learning, please select<br>"New User Registration" link below.   |
|                          | Checkpoint Learning Login                                                                                     |
|                          | User Name:                                                                                                    |
|                          | Password:                                                                                                    |
|                          | Organization Id:<br>(Org. Admins Only)                                                                        |
|                          | Forgot Login?<br>New User Registration                                                                        |
|                          |                                                                                                    |

Home | About Us | Other Tax & Accounting Solutions | Sales & Support | Site Map | Privacy Policy | Terms & Conditions | CPE Compliance

© 2015 Thomson Reuters/Tax & Accounting. All Rights Reserved.

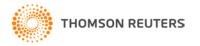

## How to Approve Multiple Course Requests

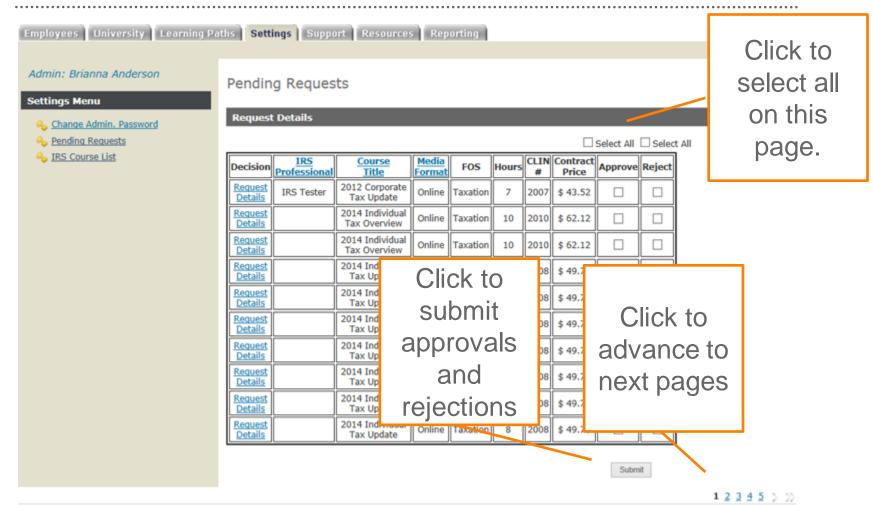

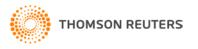

# How to Change Course Media Format

#### Pending Requests

**Request Details** 

Select All Select All

| Decision           | IRS<br>Professional | <u>Course</u><br><u>Title</u> | <u>Media</u><br>Format | FOS                      | Change<br>Media Format | Hours | CLIN<br># | Contract<br>Price | Approve | Reject |
|--------------------|---------------------|-------------------------------|------------------------|--------------------------|------------------------|-------|-----------|-------------------|---------|--------|
| Request<br>Details | Chris Horne         | 2015 FASB Update              | Download               | Accounting<br>& Auditing | Online                 | 7     | 3007      | \$ 44.39          |         |        |

Submit

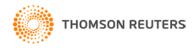

# How to Pull Reports

| dmin: Brianna<br>nderson,!                                  |          |                                                           |                        |                     |
|-------------------------------------------------------------|----------|-----------------------------------------------------------|------------------------|---------------------|
| eporting Menu 🛛 💿                                           |          | ) Manager                                                 |                        |                     |
|                                                             | Action   | Report Name                                               | Last Modified Username | Last Modified Date  |
| porting Manager                                             | <u> </u> | Average Number of Attendees per Course                    | Brie Anderson          | 07/18/2013 14:45:21 |
|                                                             |          | Course "Starts" Report for Usage                          | Susan Woodruff         | 03/31/2015 12:10:07 |
| Reporting Manager is the<br>ckpoint Learning repository for |          | Course Completion Report for Usage                        | Pam Schieffer          | 06/03/2015 10:36:21 |
| rt templates.                                               |          | Courses Ordered Report                                    | Emily Walling          | 07/29/2013 15:13:24 |
| the "Preview" icon in the<br>on" column to view the most    |          | CPL Course Evaluations                                    |                        |                     |
| o-date data or, where                                       |          | Free Form Responses Report for Evaluations                | Valencia Carter        | 07/10/2013 15:20:42 |
| icable, modify available<br>mns for the selected report.    | <b></b>  | In-house Faculty Report                                   |                        |                     |
| E: Modifications to report                                  |          | Issued Credits Report for Usage                           | Santhosh Y             | 04/23/2014 08:43:48 |
| mns are not saved in the<br>plate. Reports can be exported  | <b></b>  | Lists of What Professionals Have Registered for and Taken | Michelle Cunningham    | 07/26/2013 10:53:05 |
| CSV, PDF, Excel and Word files.                             |          | Number of Attendees per Course Activity                   | Aruna Chava            | 04/23/2014 05:11:46 |
| we consist contains many than                               | <b></b>  | Numeric Responses Report for Evaluations                  |                        |                     |
| ur report contains more than<br>olumns, DO NOT download     |          | Online Grading Examinations Usage                         | Brock Batchko          | 04/29/2013 16:46:53 |
| eport into Word format.<br>ct Excel or CSV when Exporting.  | <b></b>  | Pick N Bundle Report                                      | Emily Walling          | 06/23/2015 15:56:48 |
|                                                             |          | Shopping Cart Purchase History                            | chris horne            | 07/11/2013 16:17:58 |

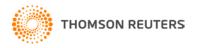

#### How to Pull Reports

| 6 | 🗿 Admin Reports - Windo                                    | ws Internet Explorer provided by                                        | Thomsor | n Reuters                                        |                                                               |                                              |             |
|---|------------------------------------------------------------|-------------------------------------------------------------------------|---------|--------------------------------------------------|---------------------------------------------------------------|----------------------------------------------|-------------|
|   | Columns To Display<br>Business Unit<br>Course Request Date | CLIN#, Coordinator Name, Co<br>Appeals, C&L, Commissioner (<br>1/1/2013 |         | Course Request Status<br>Coordinator<br>End Date | Approved, Cancelled, Pending<br>Brianna Anderson<br>6/24/2015 | ] <b>&gt;</b><br>] <b>&gt;</b><br>] <b>=</b> | View Report |
|   | 1 of 2 ?                                                   | ? Þ ÞI 💠                                                                | Fi      | nd   Next 🔍 🗸 🕤                                  |                                                               | -                                            | -           |

#### Courses Ordered Report\_6\_24\_2015

| CLIN# 🛊 | Coordinator 🖨<br>Name | Course 🗧 🖨<br>Decision<br>Date | Course ≑<br>Request<br>Date | Course Title 😄                                                                        | CPE Credit 🛊 | IRS Learner 🗧          |
|---------|-----------------------|--------------------------------|-----------------------------|---------------------------------------------------------------------------------------|--------------|------------------------|
| 0005    | Brianna Anderson      |                                | 4/9/2013 12:00:00<br>AM     | Introduction to<br>E-Commerce                                                         | 5.0          | Kostal,<br>Christopher |
| 0005    | Brianna Anderson      | 4/8/2013 12:00:00<br>AM        | 4/8/2013 12:00:00<br>AM     | I Am Supposed to<br>Supervise These<br>People                                         | 5.0          | Kostal,<br>Christopher |
| 0007    | Brianna Anderson      |                                | 2/27/2013<br>12:00:00 AM    | 2012 Corporate<br>Tax Update                                                          | 7.0          | Tester, IRS            |
| 0007    | Brianna Anderson      | 4/8/2013 12:00:00<br>AM        |                             | LBI Corporate<br>Advanced Topics<br>I: Corporate<br>Distributions and<br>Liquidations | 7.0          | Kostal,<br>Christopher |

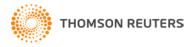

#### **New Features**

The Processed Request feature is new for Checkpoint Learning Coordinator. It provides

- Ability to view, filter/sort, and export processed requests
- Ability to view approved courses launched by professionals
- Ability to remove a previously approved course request from a professional's homeroom.

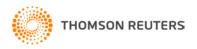

#### **New Features**

University Learning Paths Settings Reporting Employees Resources **Online Grading** Processed Requests Export to Export to Excel **Request Details** Settings Menu Excel A Change Admin. Password Last Name Pending Requests To Date From Date Processed Requests Clear 🔐 Filter Data Filter P IRS Course List Sortable IRS Course Media CLIN Contract Course FOS Hours State Remove columns Launched Professional Price Title Format # 1040NR Nonresident Online Taxation 2 4002 \$ 12.68 Approved NO Alien 1040NR Nonresident Online 2 4002 \$ 12.68 Approved YES Taxation Alien Remove 2014 Approved 4008 \$ 50.70 Ap Taxation Corporate Online 8 Tax Update Courses

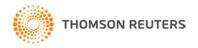

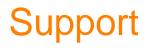

**Contact Thomson Reuters Technical Support assistance.** 

Dial - 1-800-431-9025 Option 9 checkpointlearning.productsupport@Thomsonreuters.com

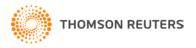